# PRZYDZIAŁY DYSKOWE

# Karol Nowakowski, Sebastian Popieluch 3f2

# **INSTRUKCJA**

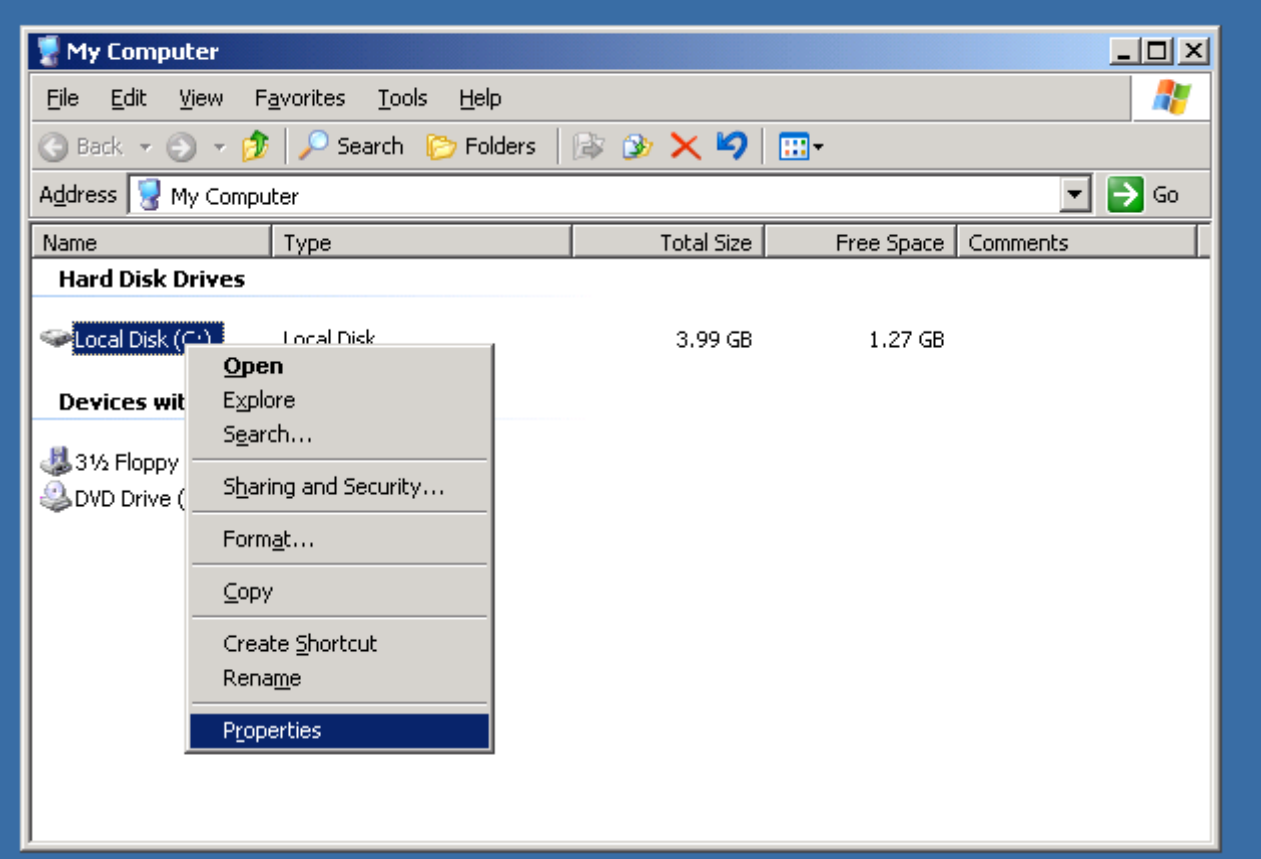

**Ustawienie przydziałów dyskowych zaczynamy od włączenia właściwości dysku (***Properties***), na którym mają zostać ustalone przydziały.**

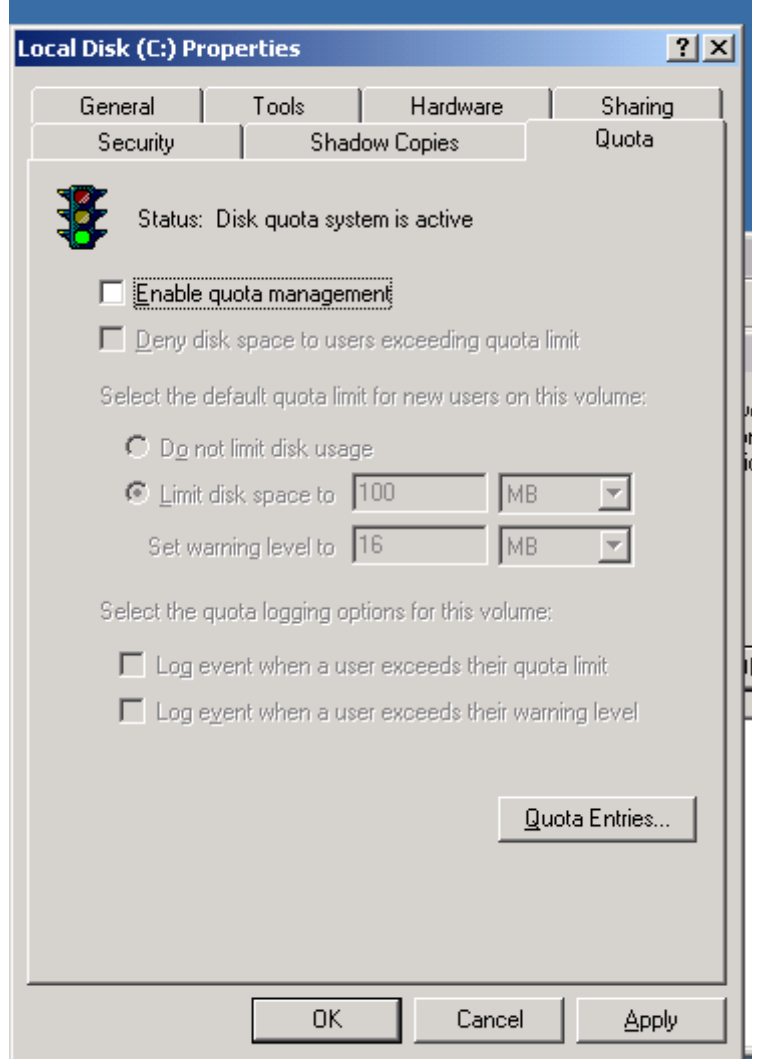

**Następnie należy przejść do zakładki** *Quota***.**

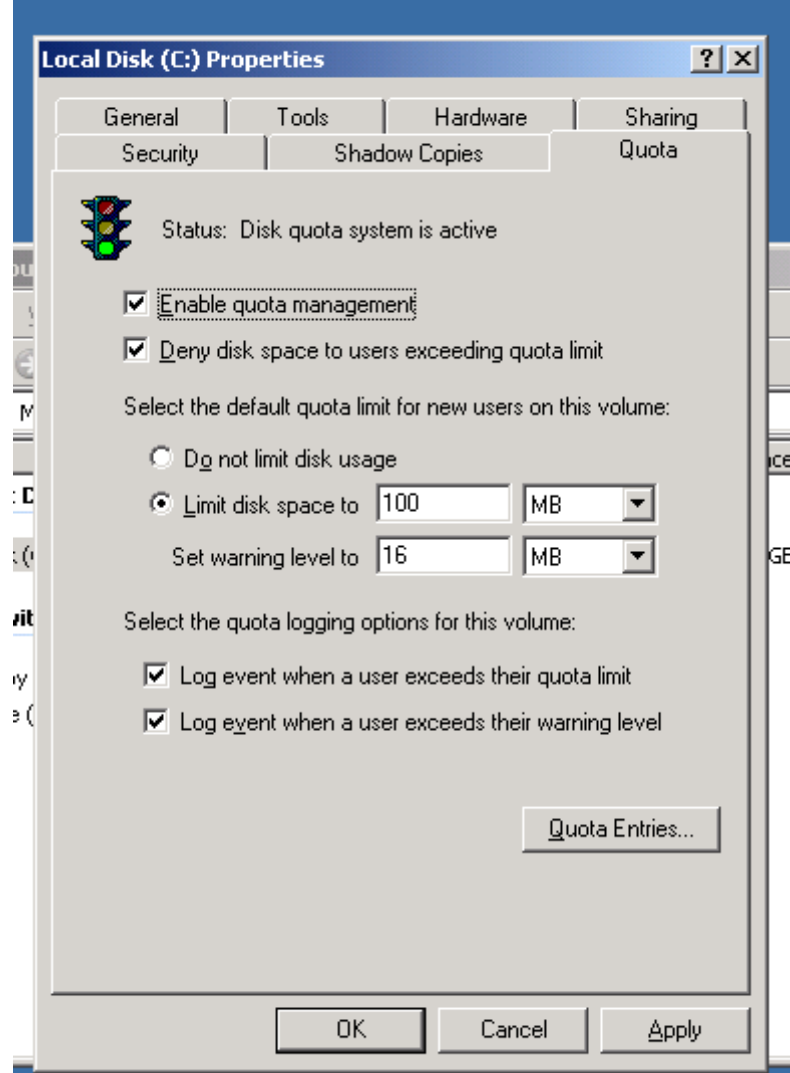

**Wybieramy opcję** *Enable quota managment,* **a następnie** *deny disk space to users exceeding quota limit,* **by użytkownicy przekraczjący limity nie mieli dostępu do większej ilości miejsca na dysku.**

*Log event when user exceeds their quota limit –* **zapisuje gdy zostanie przekroczony limit**  *Log event when a user exceeds their warning level -***zapisuje gdy zostanie przekroczony poziom ostrzeżeń.**

> *Limit Disk Space to-***ustawia limit dyskowy.** *Set warning level to-* **ustawia poziom ostrzeżeń**

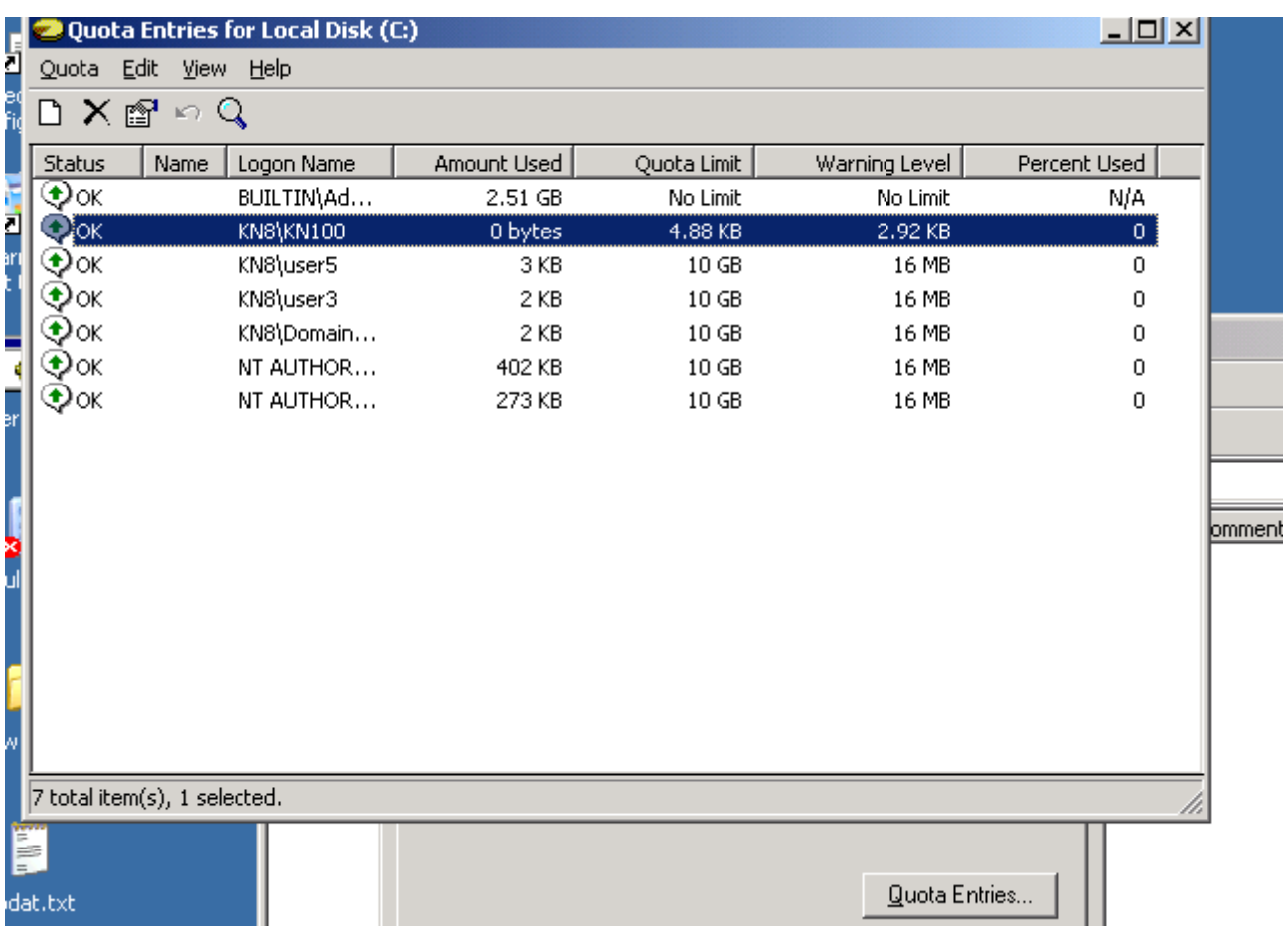

**Następnie wybieramy** *qouta entries* **by wybrać użytkowników, dla których dodane będą przydziały. Wybieramy następnie** *Quota->New Quota entry.*

![](_page_3_Picture_25.jpeg)

**W tym okienku wybieramy lub wpisujemy nazwy użytkowników, którzy będą objęci przydziałami. Następnie zatwierdzamy i zamykamy wszystkie okna.**

# **Można też ustawić przydziały za pomocą wiersza poleceń:**

#### **komenda:**

# **fsutil quota modify [VolumePathname] [threshold] [limit] [domain\username]**

## **[VolumePathname]- nazwa woluminu [threshold] – poziom ostrzeżeń [w bajtach] [limit] – limit na dysku[w bajtach] [domain\username] – nazwa uzytkownika/domeny do ogarniaczenia.**

![](_page_4_Picture_34.jpeg)

**np.**

# **ZADANIA**

- **1. Ustaw 2 dowolne przydziały dyskowe dla 2 użytkowników z opcją monitorowania ostrzeżeń i przekroczeń(przydziały w megabajtach).**
	- **2. Ustaw przydział dyskowy dla jednego z administratorów. 3.Za pomocą pliku wsadowego ustaw limit przydziału dyskowego dla wybranego użytkownika o wartości 7,5 MB (poziom ostrzeżeń) i 10 MB (limit).**
- **4. Sprawdź ustawienia przydziałów za pomocą komendy (plik wsadowy) oraz w praktyce(przepełnij poj. Dysku dla użytkowników z zad 1).**